# **SF Release Notes: April 15, 2021**

## **Service Agreements**

## **A "Notes" field has been added to the Missed Inspections Listing**

A new "Notes" field has been added to the Missed Inspections listing which will allow you to keep track of any notes, details, conversations, etc. that you may have had with the customer when trying to schedule the missed inspection. When you add a note, the system will automatically note the person adding the note as well as the date and time the note was added. If any notes have been added for the record, a check mark will appear next to the Notes Hyperlink indicating that there are notes associated with it. When you do schedule the inspection, any notes associated with the record will automatically be added to the Timeline of the Inspection Work Order.

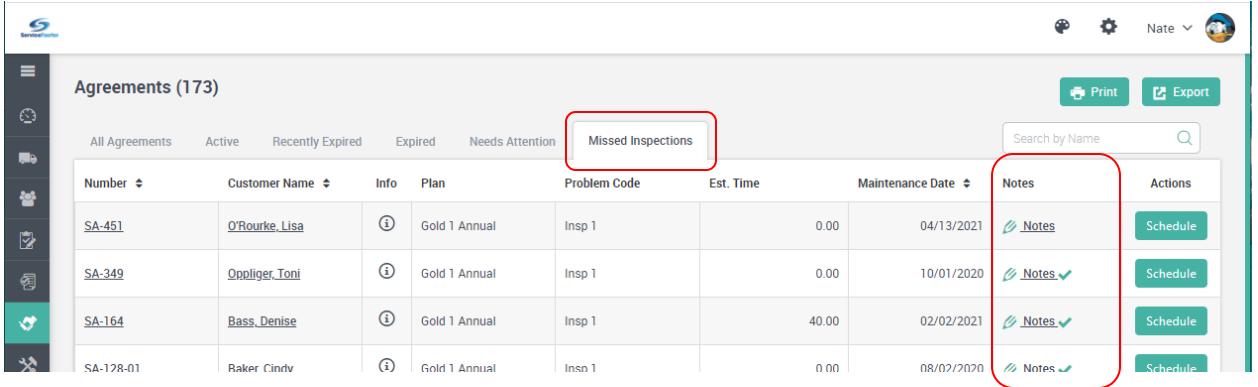

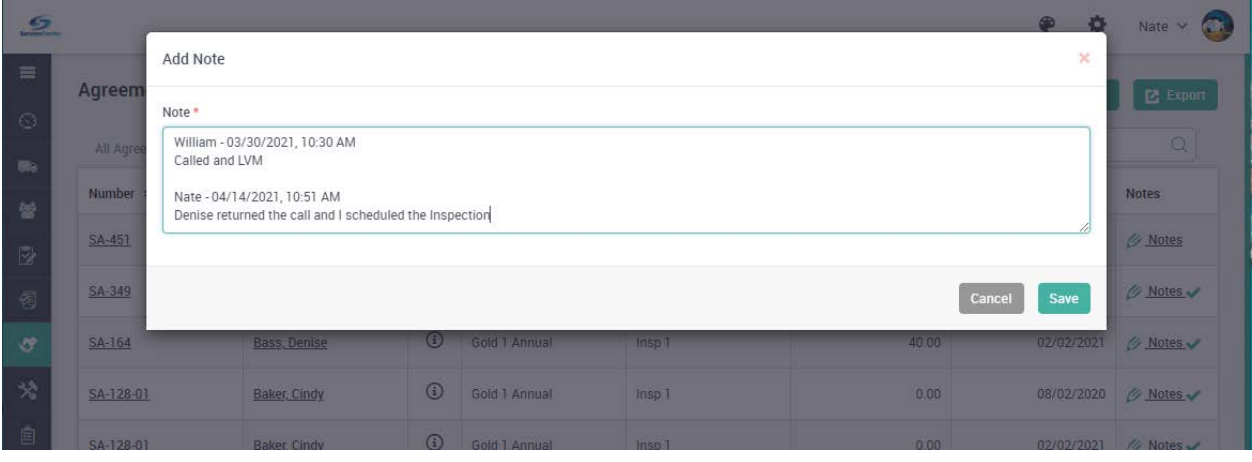

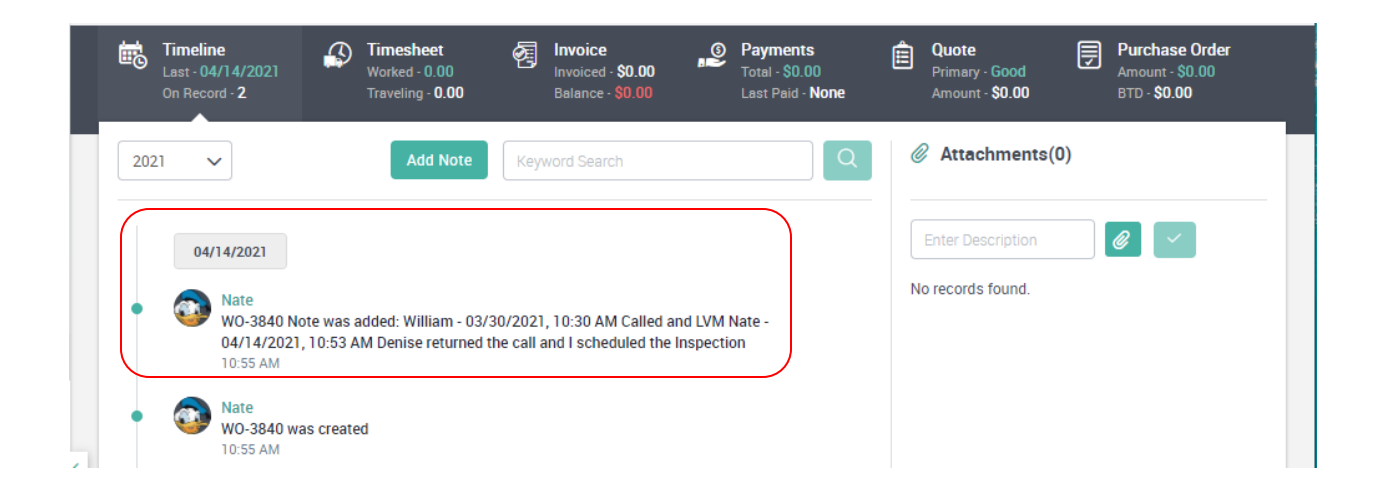

## **Invoice Listing**

## **You now have the option to E-Mail an invoice directly from the Invoice Listing Screen.**

You can now E-Mail an invoice directly from the Invoice Listing Screen. A new E-Mail icon has been added to the "Action" column that will automatically email the invoice without having to drill into the invoice. Simply click the "Envelope" icon, verify the E-Mail address and click Submit. This will email the invoice directly to the recipient.

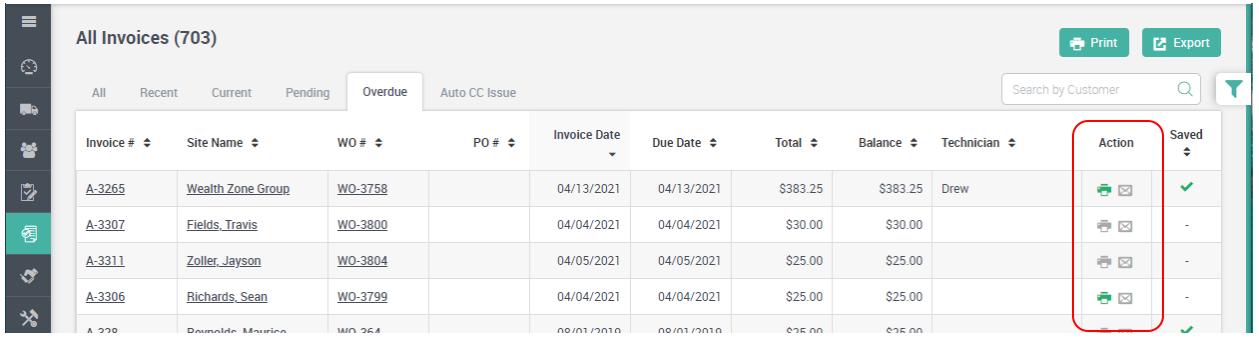

#### **The Invoice List will now show if an invoice has been printed and/or e-mailed**

If an invoice has been Printed or E-Mailed, the Invoice List will indicate this by turning the Print and/or E-Mail icon green in the Action Column of the Invoice List. A gray icon indicates that the invoice has not been printed or e-mailed. Whether the invoice was printed or e-mailed from the Invoice Screen, the Invoice Listing or via ServiceFactor Mobile, the icon will turn green if it has been printed or e-mailed.

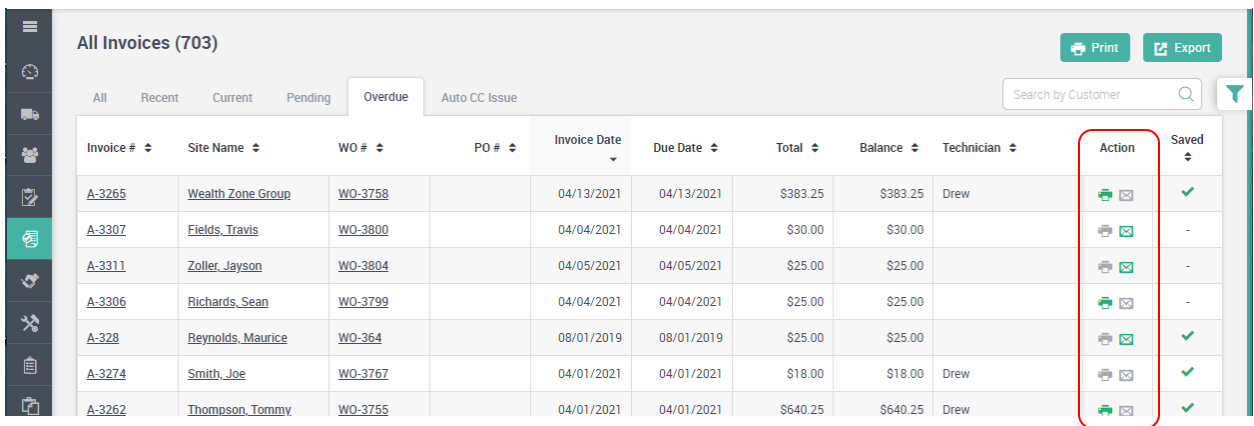

## **Quotes**

## **A Quote Footer has been added to the System Master Settings**

A new Default Quote Footer has been added to the Master Settings that will print on Quotes generated from the Office or ServiceFactor Mobile. Prior to this release, the system used the Default Invoice Footer on Quotes. This will now give you more flexibility when generating Quotes.

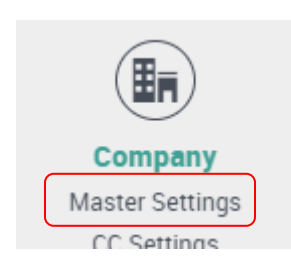

#### Default Quote Footer

AA Service Company proposes to furnish, install and service under warranty equipment and related products in accordance with the conditions set forth in this proposal.

Purchaser acknowledges they have read, understand and agrees to the terms and conditions of this proposal, and authorizes AA Service Company to proceed with the work as proposed on approval and acceptance of this proposal by AA Service Company management.

## **Accounting**

#### **Ability to Close a Month in ServiceFactor has been added**

A new "Month Closing" feature has been added to ServiceFactor. If you "close" a month, the system will not allow you to modify any "Posted" transactions with a date prior to the closing date, nor will it allow you to post any transactions with a date prior to the closing date. Some modifications that do not affect the general ledger will still be allowed, such as adding a Sales Person, a Purchase Order Number, Business Entity, etc. to an invoice, but any modifications that would cause the invoice to need to be re-posted to accounting will not be allowed.

The system will allow you to re-open a closed period if necessary, but will keep a history of whom and when periods were opened or closed. When you go to close a month, the system will automatically list any transactions that have a date on or prior to the closing date. If the transaction is listed as a "High Severity", the system will not allow you to close until you post the particular transactions to accounting or change the transaction date. If the transaction is listed as a "Low Severity", it means the transaction is still in process with a transaction date on or prior to the closing period, and the date will need to be changed until after the closing date if you proceed with closing.

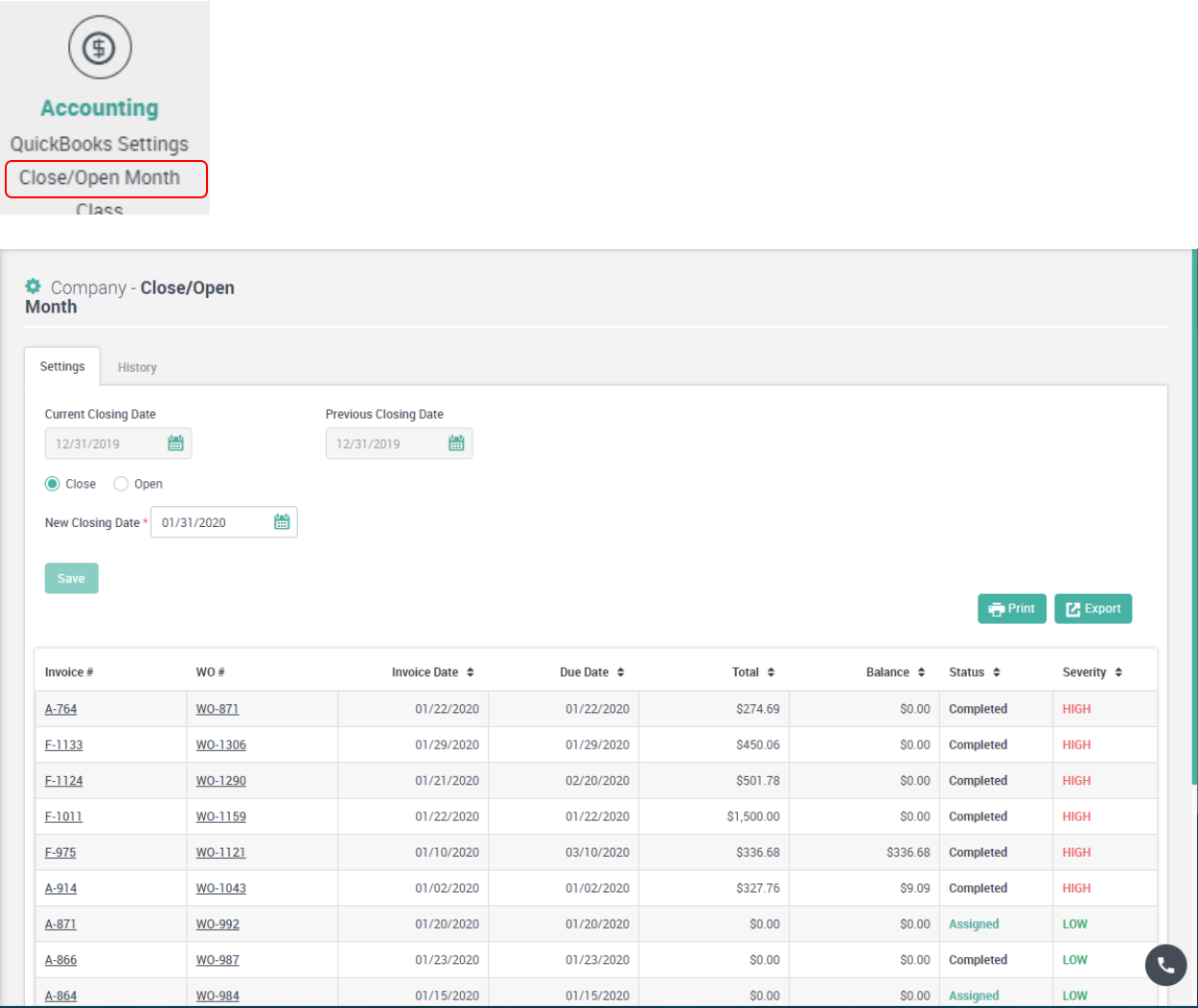

#### **Credits added in ServiceFactor will show the correct balance in ServiceFactor after being applied in QuickBooks Online**

Credits added in ServiceFactor and applied in QuickBooks Online will now show as being paid in ServiceFactor. Prior to this release, the credit would still show a balance when you went to the payment screen in ServiceFactor. Now when you go to the payment screen in ServiceFactor for the credit, the system will automatically refresh to reflect the "payment' and will show a \$0.00 balance.

## **A single payment made to multiple invoices in QuickBooks Online will now reflect as being paid in ServiceFactor when you go to the Payment Tab of the invoice.**

You can now apply a single payment for multiple invoices in QuickBooks Online and the payments will be reflected back in ServiceFactor when you go to the Payment Tab for the respective invoices. Prior to this release, a single payment applied to multiple invoices in QuickBooks Online would not reflect properly in ServiceFactor. **NOTE –** It is recommended that you apply single payments in ServiceFactor and let them feed to QuickBooks Online.

## **Reports**

## **Contract Reports**

## **Contract Profitability Summary Report**

A new Contract Profit Summary Report has been added to the system. This report is an overview of the profitability of the selected Service Agreements. The overall sell price, amount billed and cost of each Service Agreement selected is provided along with the profitability as well as the scheduled number of inspections, the number of inspections created and the number remaining to be created.

#### **Contract Profitability Detail Report**

A new Contract Profit Detail Report has been added to the System. This report will show the same information as the Service Agreement Profitability Summary Report, but also shows the details of each Work Order/Invoice including the Material Cost, Labor Cost, Other Costs, Material Sell, Labor Sell and Other Sell prices of each Invoice.

## **Overall Reports**

The Report sections will now be listed in Alphabetical Order and the reports within each section have been grouped under appropriate headings making it easier to locate various reports.

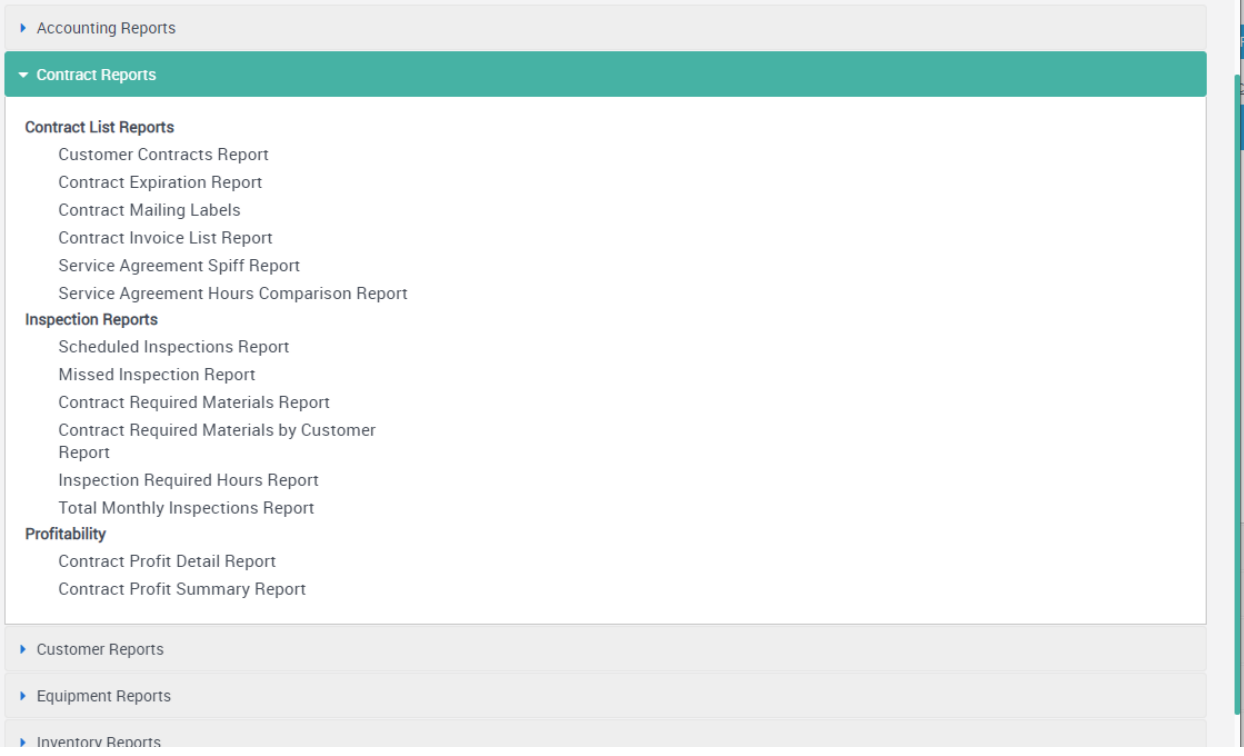

## **Dashboard**

## **The Marketing Section of the Dashboard has been overhauled**

The Marketing Section has been revamped and will now allow you to drill down in order to get the details that make up the numbers. You can drill down into each value at the top of the detailed listing, as well as the each of the numbers associated with each individual lead source. The drill down will show you each record that makes up the number and can be printed or exported.

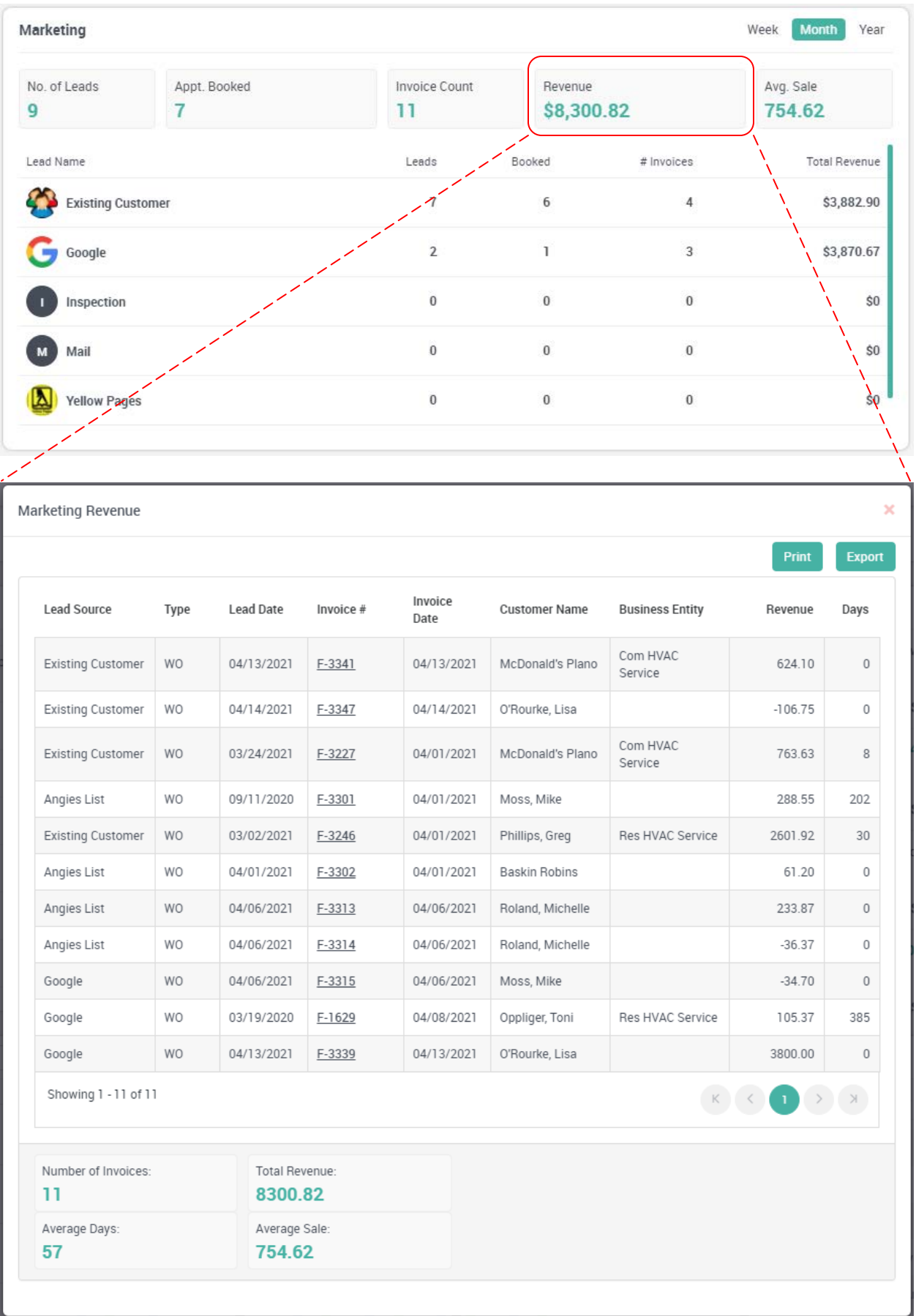

## **Sales Metrics Section has been overhauled and the Bar Graph now shows cost and gross profit**

The Sales Metrics section has been updated and the graph changed to a bar graph so it will now show the Cost and Gross Profit in addition to the Total Sales. Hovering over any of the bars will show the actual value of the particular bar.

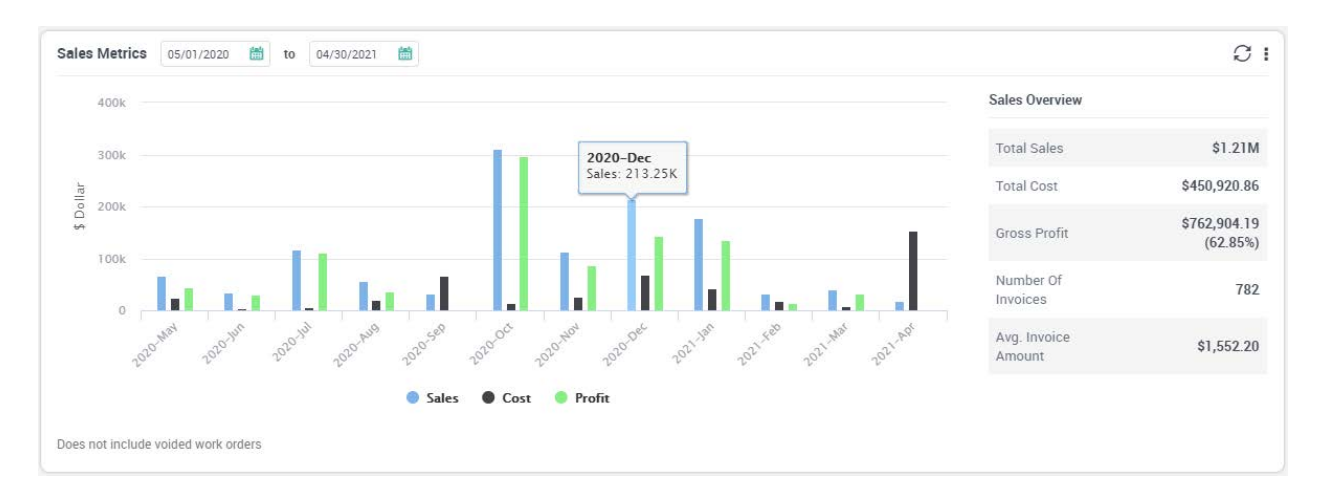

## **ServiceFactor Mobile**

#### **Corrected Issue with Invoice Number not always being passed to processor during Credit Card processing**

In some instances, the Invoice Number was not always being passed to the Credit Card Processor when processing credit cards in ServiceFactor Mobile. This resulted in the Invoice Number not showing up in the Credit Card Transaction Report. This issue has been corrected and the Invoice Number should now be passed on all transactions.

## **Ability to assign a Salesperson when adding a Work Order from the field**

You can now assign a Salesperson when adding a Work Order from ServiceFactor Mobile. If the customer site has a Salesperson assigned, the system will automatically fill it in for you, but can be overridden if necessary.

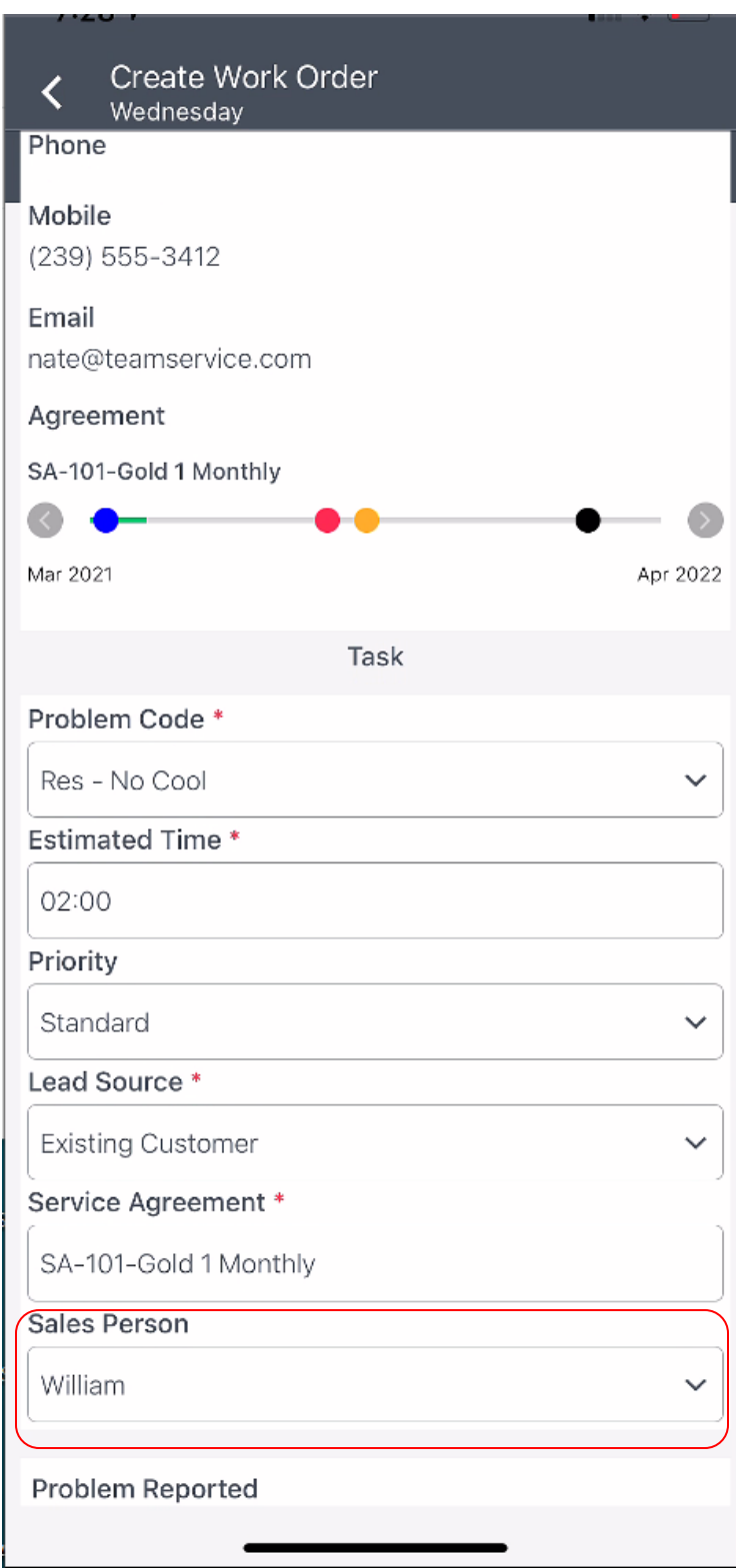

## **Ability to Filter the Item Search Listing by Item Type**

When using the "Search" field for items, you can now filter the type of items so that you can narrow it down to a specific type, as opposed to showing all items. Simply tap the drop down arrow beneath the Search Field and choose the type of Item you would like to filter. This will only list the items associated with the selected type.

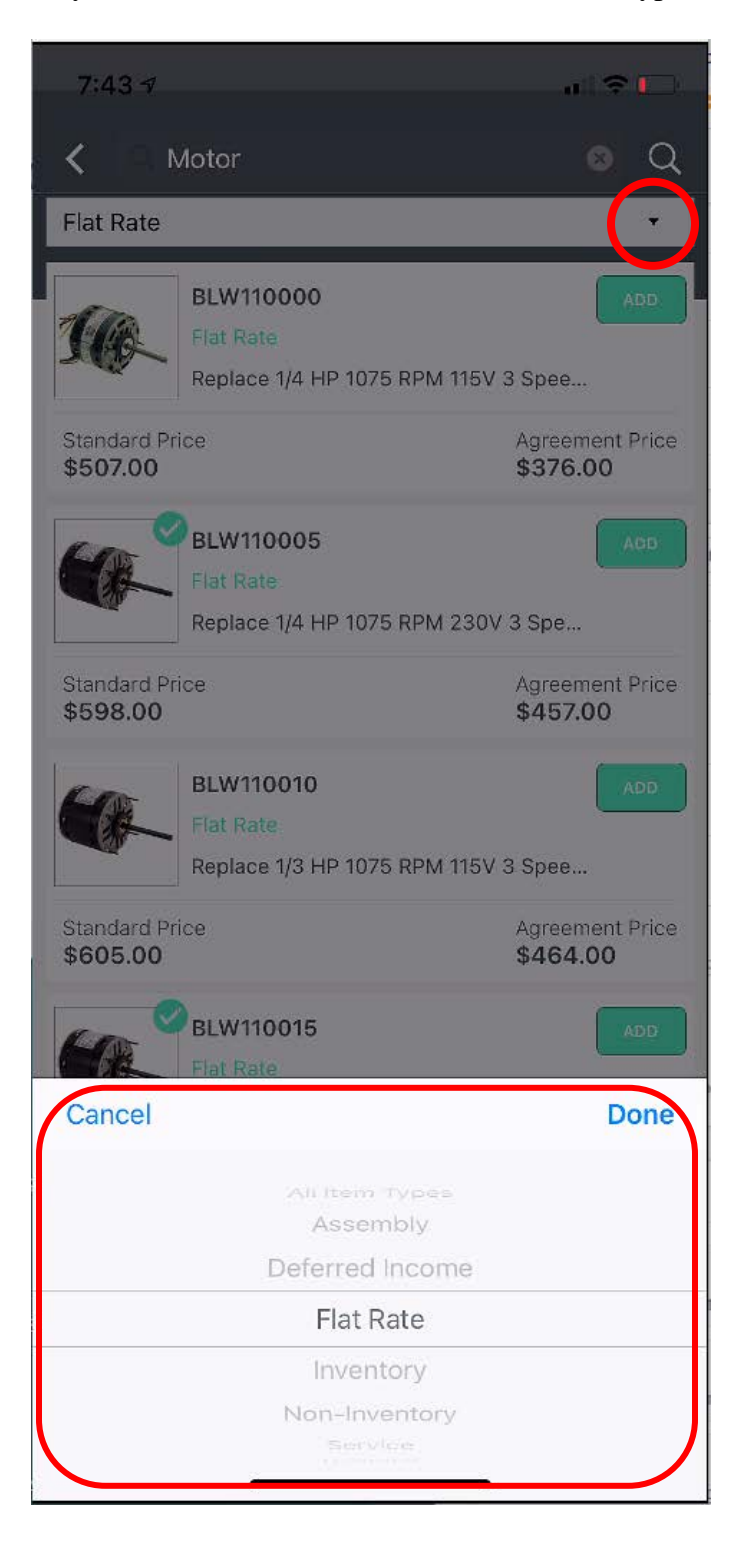